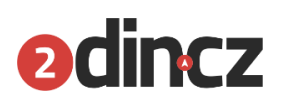

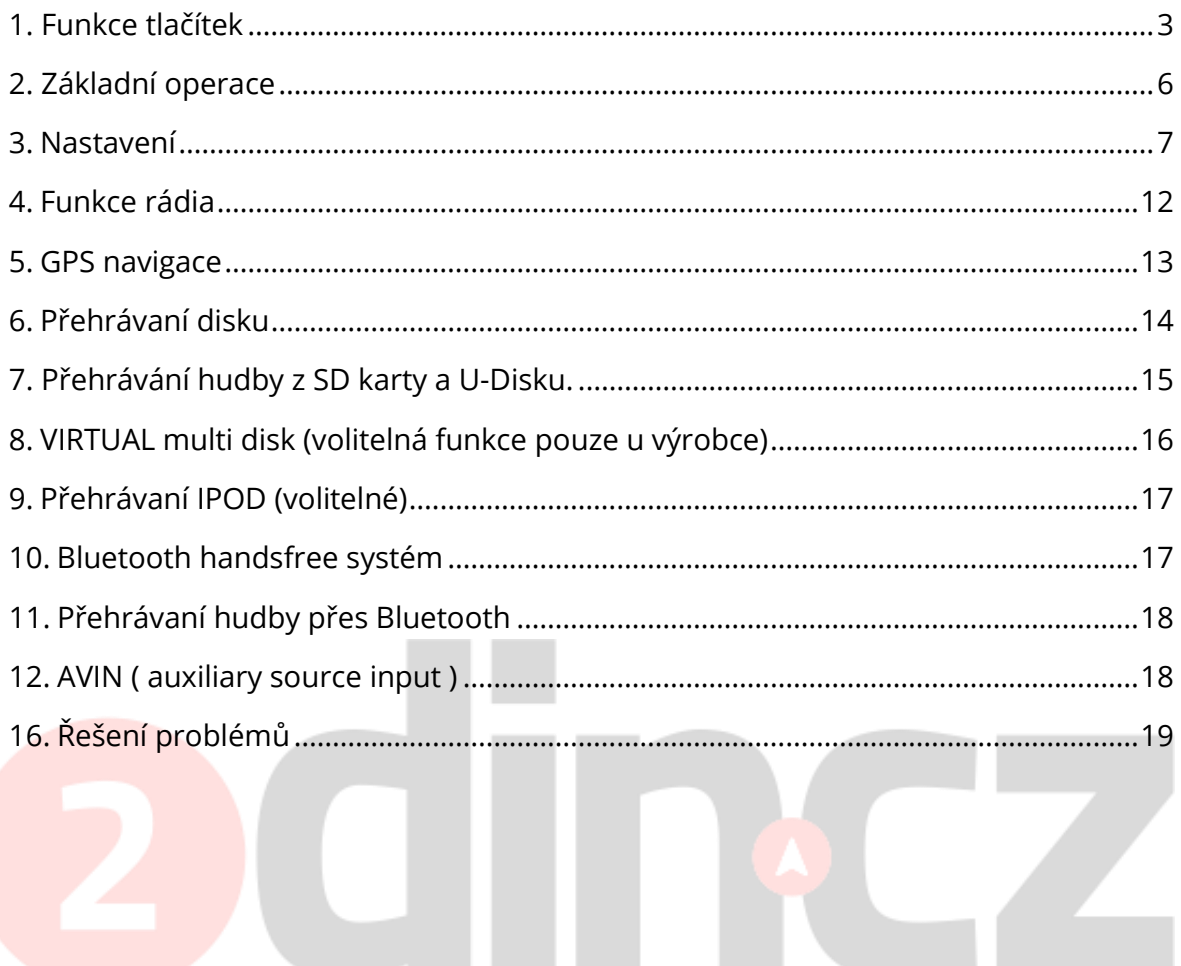

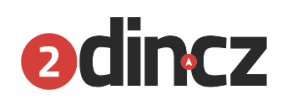

# **Úvod**

Pro Vaši bezpečnost neovládejte zařízení a nesledujte filmy během řízení. Upravte si hlasitost tak, abyste slyšeli zvuky z venku. Před ovládáním zařízení si pozorně přečtěte manuál a dbejte jeho pokynů. I po přečtení ho mějte přístupný.

V první řadě dbejte na svou vlastní bezpečnost. V případě problému během používání tohoto zařízení zastavte a zaparkujte vůz, než problém začnete řešit. Nenechte děti volně obsluhovat toto zařízení. Během používaní GPS navigace dbejte dopravních předpisů. Nepoužívejte zařízení, kde je zakázáno používat elektrická zařízení nebo manipulace s ohněm, případně tam, kde je silný elektromagnetismus. Neautorizovaný servis nebo neodborný zásah opraváře je zakázán. Neinstalujte zařízení během zapnutého zapalování a zapnutého rádia. Je nebezpečné, aby někdo nepovolaný a nezkušený zařízení instaloval nebo opravoval. Neinstalujte zařízení tam, kde by bylo pod vlivem přímého slunečného záření nebo jinak nebezpečného prostředí. LCD displej nemějte poblíž klimatizace a topení. Může to poškodit zařízení, ale i vozidlo a může to být i nebezpečné pro lidi uvnitř vozu. Je zakázáno používat ostré předměty k ovládání displeje a nepoužívejte sílu k jeho ovládání. Pro správnou funkci nevystavujte zařízení vlhkému prostředí a vysokým teplotám. Nemyjte zařízení vodou.

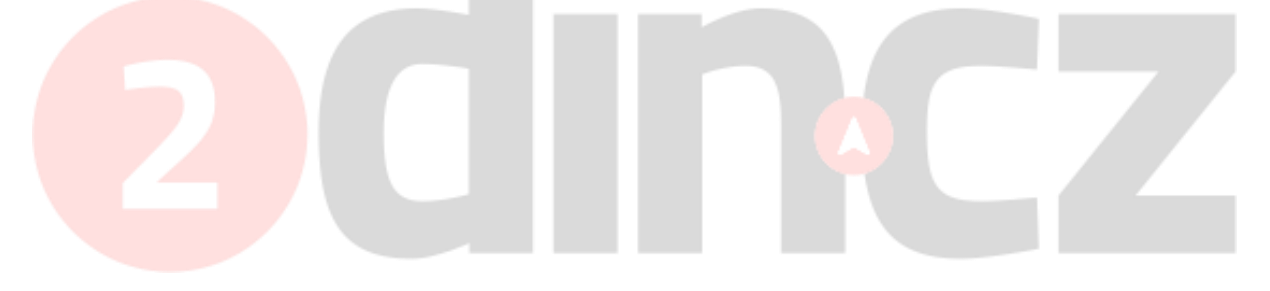

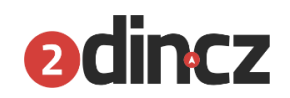

# <span id="page-2-0"></span>1. Funkce tlačítek

# **1.1. On / Off a nastavení hlasitosti**

- Když je zařízení vypnuté, krátký stisk jakéhokoliv tlačítka zařízení zapne. Pokud je zapnuté, držením levého tlačítka zařízení vypnete.

# **1.2. Nastavení hlasitosti:**

- Otočte levým knoflíkem po směru hodinových ručiček pro zvýšení a proti směru pro snížení hlasitosti. Při otočením do pozice 0 se na displeji rozsvítí MUTE. Krátký stisk levého knoflíku zařízení ztiší úplně a opětovný stisk zesílí.

# **1.3. Hlavní nabídka (menu)**

- V jakékoliv nabídce stiskem MENU vstoupíte do hlavní nabídky. V nabídce zvolte stiskem příslušného tlačítka svou volbu.
- Dlouhým stiskem MENU spustíte kalibraci displeje (v případě nepřesnosti dotykového ovládaní).

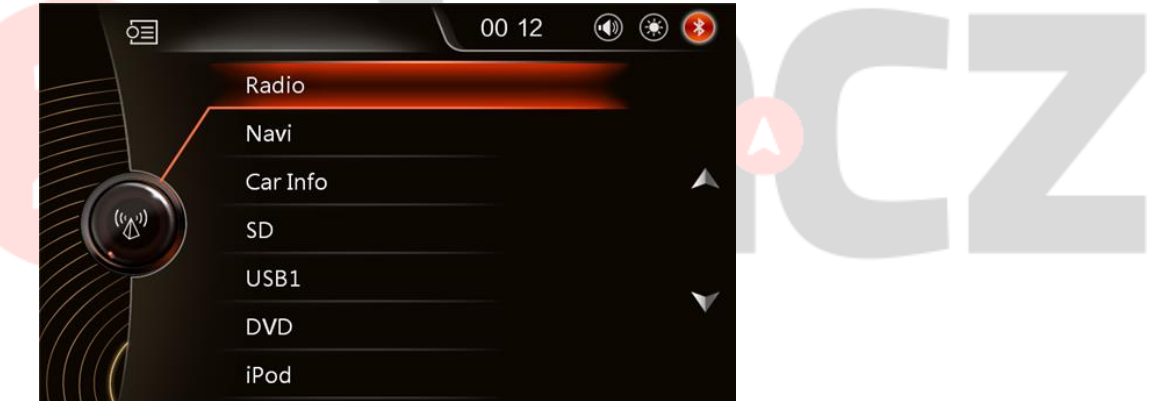

# **1.4. Rádio**

- Stiskem RADIO přepnete do přehrávání rádia. V případě opětovného stisku tlačítka, přepínáte mezi FM1,FM2,FM3,AM1,AM2

# **1.5. Zvuk**

Nastavte zvuk podle svých představ (5.1 např.)

# **1.6. DIMM (jas displeje)**

- Stiskem tlačítka DIMM přepínáte jas displeje na třech úrovních jasné, jemné a vypnuté.
- **1.7. NAVI (navigace)**

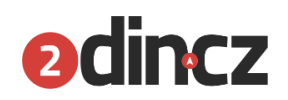

- Krátkým stiskem NAVI na panelu vstoupíte do nabídky GPS navigace (pokud nastavení navigace již proběhlo, jinak vyskočí chybná hláška "SD card unavaible").
- Pokud mam na pozadí spuštěné rádio a na pozadí běží navigace a potřebuji nabídku rádia, opětovný stisk NAVI mě vyvolá nabídku rádia. Pokud NAVI stisknu znovu, vyvolá to zpátky navigaci.

Vypnutí hlasu: krátký stisk tlačítka hlasu v pravým horním rohu, nebo držet tlačítko NAVI.

# **1.8. Disk**

- Při vsunutí disku s videem spusťte přehrávaní z nabídky, která se sama spustí.
- Pokud je disk v mechanice a chcete spustit přehrávaní disku, stiskněte DVD na panelu. Vyvolá to nabídku přehrávaní disku.
- Disk vysunete pomoci <eject>

# **1.9. Média CD, SD, MP3, iPhone**

- Krátký stisk MEDIANa panelu přepne nabídku do nabídky přehrávaní medií. Pokud disk nebo úložiště není připojeno, operace bude neplatná. Text bude zelený nebo červený, označující, které úložiště je připojeno.

### **1.9.1. Random**

- Přehrávaní písniček v náhodném pořadí.

### **1.9.2. Repeat**

- Opakování vybraných písniček.

### **1.9.3. Folder**

Přehrávaní písniček v dané složce.

### **1.10. iPod/iPhone**

- Zde ovládáte přehrávaní z iPodu a iPhonu. Při připojení iPhonu zařízení automaticky začne přehrávat písničky a dobíjet baterku.

### **1.11. Bluetooth volání**

Při krátkém stisku PHONE na panelu systém spustí nabídku volání přes Bluetooth. Opětovným stiskem nabídku opustíte.

# **1.12. Ovládaní dotykového displeje**

### **1.13. Bluetooth mikrofón**

- Umožňuje volání přes Bluetooth.

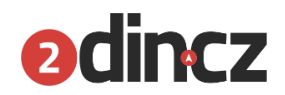

# **1.14. Předchozí a následující skladba během přehrávaní**

- Hledá rádio stanice.

# **1.15. Vstup a výstup pro disk**

### **1.16. Tlačítko pro vysunutí disku**

### **1.17. Navigační hlas On/Off**

Při přehrávaní hudby tímto tlačítkem vypnete a zapnete hlas navigace.

### **1.18. Levý knoflík v dolní části rádia**

Při vypnutém zařízení slouží k zapnutí, při přehrávaní slouží ke ztišení zařízení. Stisk po dobu 3 vteřin zařízení vypne.

### **1.19. Pravý knoflík v dolní části rádia**

- V režimu rádio slouží k hledaní frekvencí radiostanic, případně jejich manuální ladění. Při přehrávání medií stisk slouží k přehrání a stopnutí skladby.

### **1.20. Restart tlačítko ( malá dírka )**

Pokud zařízení nereaguje, vložte malý ostrý předmět a jemně stiskněte pro restart zařízení.

# **1.21. Levý slot na paměťovou kartu**

Port pro navigaci

# **1.22. Pravý slot na paměťovou kartu**

- Port pro multimédia
- SD karta musí být vložena ve správném držáku, jinak nemusí správně fungovat

# **1.23. USB, iPod kabel, 3g internet(pokud daný model má tento HW zabudovaný)**

- Dva USB porty jsou na zařízení, oba podporují přehrávání hudby a videa, přehrávání z iPodu a iPhonu, případně přehrávaní z internetu.

### **1.24. TV (pokud daný model má tento HW zabudovaný)**

Pokud je zařízení vybaveno digitálním TV modulem, stisk tlačítka "mobile TV" slouží ke spuštění nabídky TV.

# **1.25. Kalibrace obrazovky**

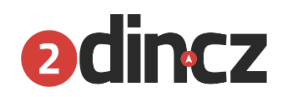

- V několika případech se může vyskytnout, že je potřeba obrazovku kalibrovat. Dlouhý stisk tlačítka MENU vyvolá nabídku pro kalibraci.

# <span id="page-5-0"></span>2. Základní operace

# **2.1. Reset systému**

- Při prvním startu prosím držte tlačítko reset minimálně po dobu 3 vteřin
- V případě nějaké neobvyklé chyby prosím restartujte zařízení tlačítkem reset a držte ho 3 vteřiny.

Poznámka: Protože otvor na reset je malý, použijte prosím malý předmět, například tužku nebo jehlu.

# **2.2. Zapnutí a vypnutí hlavní jednotky**

- V případě je zapnuté zapalovaní, stiskněte tlačítko POWER na hlavním panelu pro aktivaci zařízení.
- Vložte disk do mechaniky, zařízení se automaticky zapne a disk přečte.
- Pro vypnutí zařízení stiskněte a držte tlačítko POWER po dobu 3 vteřin.

# **2.3. Úprava hlasitosti**

Otočte levým tlačítkem na panelu nebo na dotykové obrazovce pro nastavení hlasitosti.

# **2.4. Ztišení/Mute**

- Stisknutím tlačítka MUTE na panelu, případně stáhnutím posuvníku na 0, ztišíte zařízení.

# **2.5. Přepínání osvětlení**

- Krátký stisk tlačítka DIMM přepínáte mezi režimy osvětlení.

# **2.6. Zpětné zrcátko**

Pokud jste vybaveni funkcí zpětné zrcátko, nezávisle v jakém režimu se zařízení nachází, při zařazení zpátečky se spustí funkce zpětného zrcátka.

# **2.7. Výběr zdroje přehrávání**

- Krátký stisk MEDIA na hlavním panelu spustí přehrávaní z SD, USB a disku
- Tlačítkem MENU přepínáte mezi hlavní nabídkou a aktuální nabídkou

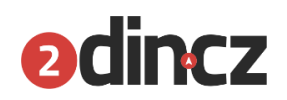

Na domácí obrazovce použijte k ovládaní zařízení ikony na obrazovce, jejichž funkce si představíme v další obrazovce.

### **2.8. ESP ( Antishock )**

- Toto zařízení je vybaveno funkcí ESP, funkce která tlumí nárazy disku v mechanice při jízdě. To znamená, že i v problémových podmínkách na špatné cestě by zařízení mělo být schopno disk přehrát bez ztráty kvality zvuku a zasekávání. ESP DVD : 5 vteřin, CD/VCD 10 vteřin. MP3 150 vteřin.

### **2.9. Režim a paměť pozice přehrávaní**

Pokud zařízení vypnete a zapnete, systém si bude pamatovat poslední akci a pozici ve skladbě a po zapnutí zařízení bude pokračovat ve skladbě.

# <span id="page-6-0"></span>3. Nastavení

Kliknutím na <setup> na hlavní nabídce vstoupíte do nastavení. V nabídce ikonek zvolte položku, kterou chcete nastavit.

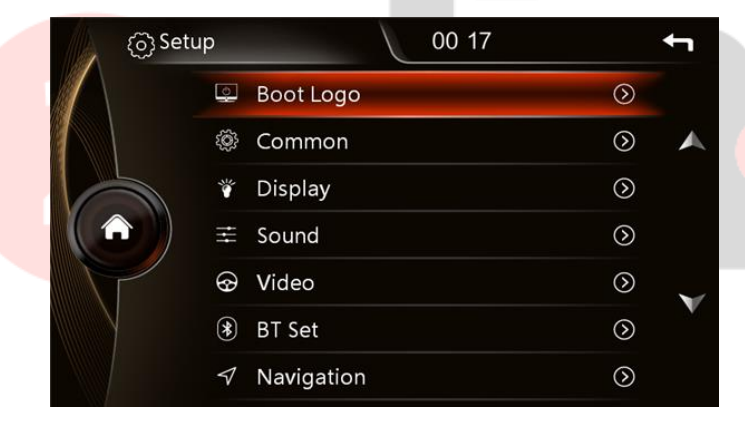

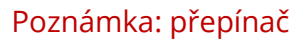

- <Y> **Zapnuto**
- <N> **Vypnuto**

### **3.1. Nastavení tapety**

### **3.1.1. výběr tapety**

- Zvolte nastavení tapety pro nastavení tapety kliknutím na ikonu znázorňující změnu obrázku.
- Uživatel může držet a přetáhnout obrázek vlevo nebo vpravo pro výběr tapety

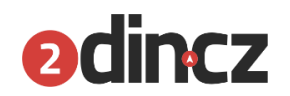

### **3.1.2. Vlastní nastavení tapety**

- Pro uspokojení náročnějších uživatelů si na tomto zařízení můžete sami vybrat, jakou tapetu si přejete.
- Požadavky pro tapetu: obrázek musí být 800\*480pixelů a musí být ve formátu JPG. Poté obrázek uložte na paměťovou kartu a kartu vložte do zařízení.
- Vyberte možnost "User self-define" pro vstup do nastavení vlastní tapety. Systém automaticky vyhledá kartu a vybere odpovídající obrázky.

Poznámka: Prvně upravte velikost obrázku na počítači a uložte ho na SD kartu, poté proveďte výše uvedenou operaci.

### **3.2. Běžné nastavení**

### **3.2.1. Tón kláves**

- Zapnutí či vypnutí tónu tlačítek

### **3.2.2. Ztišení při couvání**

- Zapněte, pokud chcete ztišit zařízení při couvání.

### **3.2.3. Úložiště virtuálního disku**

Zvolte USB či SD pro zvolení úložiště virtuálního disku.

### **3.2.4. Obnovení továrního nastavení**

- Pro uvedení zařízení do původního stavu.

# **3.2.5. Kalibrace dotykového displeje**

Pro nastavení kalibrace displeje, postupujte podle uvedených instrukcí (výběr 5\*+)

Poznámka: v případě nemožnosti vstupu do kalibrace displeje, stiskněte a držte NAVI nebo MENU pro vyvolání nabídky kalibrace displeje.

### - Nastavení displeje

### **3.2.6. Jas během dne**

- Posuvníkem nastavte hodnoty pro jas během dne

### **3.2.7. Jas během noci**

Posuvníkem nastavte hodnoty pro jas během noci

Poznámka: Rozumné nastavení denního a nočního jasu je důležité pro pohodlné ovládání zařízení. Přepínaní denního a nočního jasu upravíte ručně DIMM tlačítkem, případně povolením signálu z přepínače na zařízení.

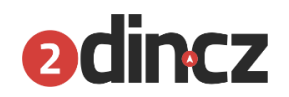

### **3.2.8. Automatické podsvícení**

Když je automatické testování podsvícení světla povoleno, systém automaticky přepne mezi denním a nočním modem podle toho, či je světlo zařízení vypnuto nebo zapnuto. Pokud je aktivováno, nastaví noční režim, pokud deaktivováno tak potom denní režim.

### **3.2.9. Doba pro spuštění spořiče displeje**

- <šipka> na pravé straně nastavení nastavíte odpovídající dobu, kterou zařízení počká, než spustí spořič displeje.

Poznámka: Při přehrávaní videa zařízení spouští spořič obrazovky.

#### **3.3. Ekvalizér**

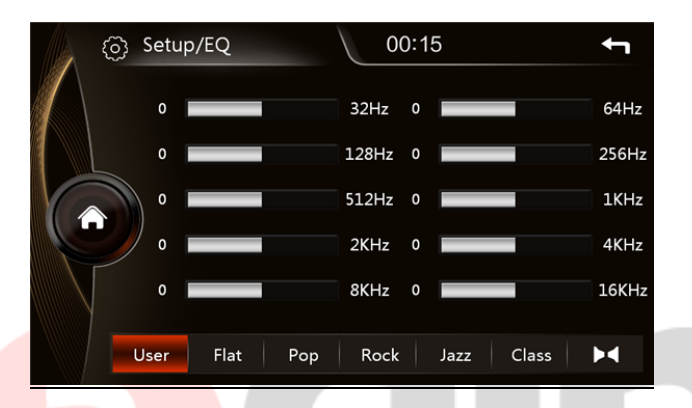

#### **3.3.1. Nastavení ekvalizéru**

- Tlačítkem EQ option v obrazovce nastavení <eq> v každém režimu, případně <eq> na panelu vstoupíte do nastavení ekvalizéru.
- Toto zařízení má 10 DSP které Vám přinesou skvělý hudební zážitek. Můžete si vybrat z 6 přednastavených režimů, ale můžete si nastavit i svůj vlastní, který najdete pod položkou "user".

#### **3.3.2. Vyvážení reproduktorů**

- <balance> v nastavení ekvalizéru spustíte menu pro nastavení vyváženosti reproduktorů. Klikněte na 4 šipky ve předu, vzadu, levé a pravé straně pro správné vyvážení 4 reproduktorů ve vozidle. Pokud je zaškrtnuta červená tečka nastavujete současně všechny 4 reproduktory.
- <recovery> pro nastavení původního nastavení.

#### **3.3.3. Nastavení hlasitosti**

Posuvníkem nahoru a dolů nastavíte hodnoty hlasitosti. Zvýšení hlasitosti získáte lepší zvuk nízkých frekvencí. Zvolte prosím rozumnou hodnotu hlasitosti. Příliš velká hlasitost může zhoršit kvalitu zvuku.

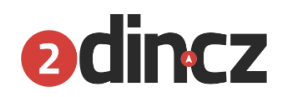

### **3.3.4. Zákaz videa během řízení**

- Použitím přepínače na pravé straně povolíte či zakážete přehrávaní videa během jízdy.
- Pokud je funkce aktivní, přehrávání videa a prohlížení obrázků za jízdy nebude možná.

Poznámka: Pro Vaši vlastní bezpečnost doporučujeme nechat tuto funkci zapnutou !

### **3.3.5. Funkce zpětného zrcátka**

Pokud máte příslušnou kameru nainstalovanou, touto možností zapnete funkci zpětného zrcátka.

### **3.4. Bluetooth**

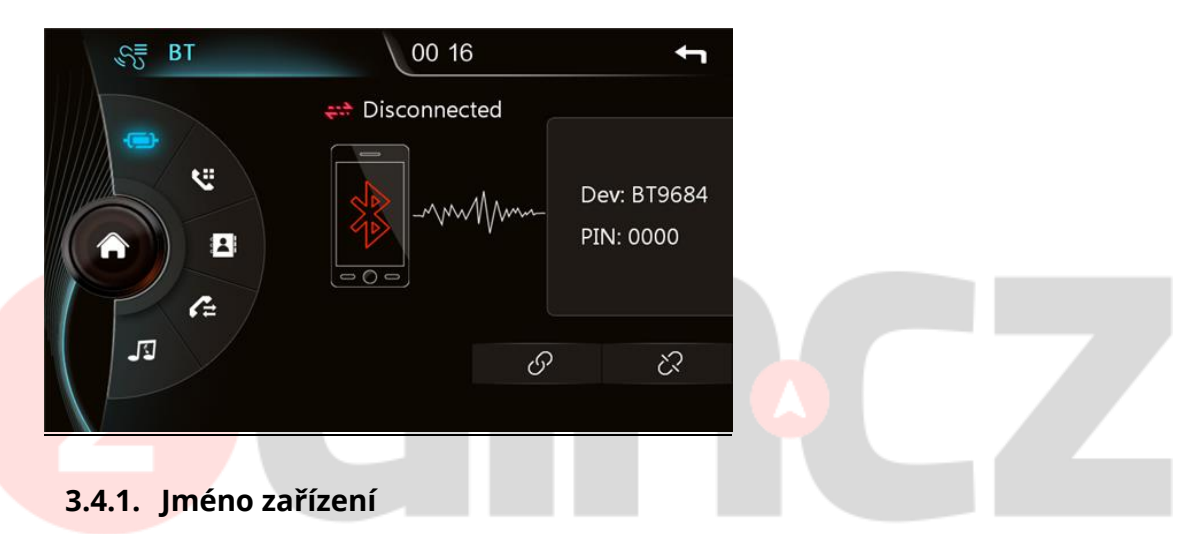

- Zobrazí jméno zařízení ve vozidle.

### **3.4.2. Heslo pro párování**

- Zobrazí heslo pro spárování zařízení přes Bluetooth.
- Kliknutím na šipku nastavíte heslo. Vložte 4 číslice pro změnu hesla.

### **3.4.3. Automatické připojení**

- Zvolte pro zapnutí automatické navázání připojení s posledním telefonem, se kterým se zařízení připojilo.

### **3.4.4. Automatická odpověď**

- V případě příchozího telefonu s aktivním Bluetooth párováním zvolte pro atomické přijmutí hovoru.

### **3.5. Navigace**

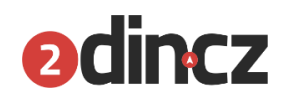

### **3.5.1. Hlasitost navigace**

Posuvníkem na praví straně nasatavíte hlasitost hlasu navigace. Většina softwaru navigačních map má funkci nastavení hlasu. Doporučujeme nastavit hlasitost na maximální hodnotu a pak poupravit podle nastavení hlasu.

#### **3.5.2. 4.8.2 Zvuk v pozadí**

Pro čistotu hlasu navigace při aktivním navigování se automaticky sníží hlasitost hudby. Posuvníkem vpravo upravíte hodnotu ztišení.

#### **3.5.3. Nastavení navigace**

- Pokud je navigační monitoring povolen, nehledě na to, zda je právě zobrazena na displeji navigace, tak navigace přehrává hlasové pokyny.
- Pokud je navigační monitoring zakázán, hlasové pokyny se přehrají jen pokud je aktuálně zobrazena navigace.

#### **3.5.4. Automatické spuštění navigace po startu**

- Po nastartování automatické spuštění navigace

### **3.5.5. Nastavení trasy**

Uživatel si může nastavit systém jako SD - "self define", což znamená, že si systém sám najde všechny \*.exe soubory na kartě. Pro správnou trasu musíte zvolit správně danou trasu pro spuštění navigování.

# **3.6. Jazyk**

### Zvolte svůj jazyk

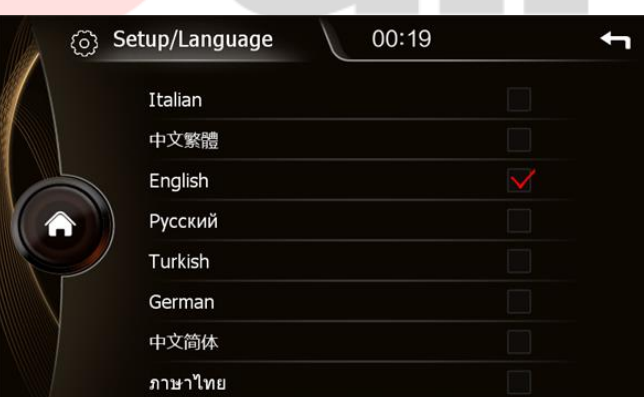

### **3.7. Volant**

- Prosím, zvolte funkci tlačítek na volantu podle následujících kroků.
	- Klikněte na <čínština> pro smazání všech.
	- Stlačte a držte tlačítko 1 pro nastavení
	- Stlačte příslušné tlačítko pro přiřazení funkce na dotykové obrazovce.

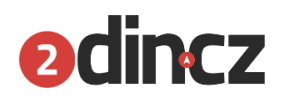

Pokud se tlačítka rozsvítí oranžově, znamená to, že tlačítko bylo úspěšně nastaveno.

### **3.8. Datum a čas**

- Zde nastavíte Rok, měsíc, den, hodinu, minutu, a vteřinu použitím tlačítka + a -. Tlačítkem OK potvrdíte volbu.
- Případně můžete zvolit GPS time pro získání času z GPS družic. Tato funkce není funkční, dokud nedojde k lokalizaci pomocí družic. Čas z družic je přesný na vteřinu. Doporučujeme použít tuto volbu pro správnou kalibraci.
- Protože GPS čas je v GTM, nastavte časové pásmo, ve kterém se nacházíte.

# <span id="page-11-0"></span>4. Funkce rádia

### **4.1. Režim rádio**

Krátkým stiskem BAND na panelu, nebo <radio> spustíte hlavní obrazovku rádia.

### **4.2. Nastavení pásma**

- Tlačítkem BAND přepínáte mezi pásmy FM1, FM2. FM3, AM1 a AM2

### **4.3. Vyhledávání stanic**

Krátkým stiskem <vysílač> systém automaticky vyhledá stanice. V případě, že najde, automaticky spustí přehrávaní dané stanice.

### **4.4. Automatické vyhledávání stanic**

- <vysílač> v hlavní nabídce rádia systém automaticky najde stanice, od spodní frekvence nahoru a uloží stanice se silným signálem.
- Opětovným stiskem <vysílač> hledání ukončíte.

### **4.5. Uložené stanice**

- Do každého pásma můžete uložit až 6 stanic. Celkem můžete uložit až 20 stanic (18 pro FM a 2 pro AM).

# **4.6. Náhled stanic**

- Krátkým stiskem <sluchátka> můžete automaticky poslouchat každou uloženou stanici v FM i AM po dobu 10 vteřin pro každou stanici.

# **4.7. Manuální uložení stanice**

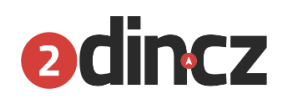

Pokud na dobu 2 vteřin podržíte příslušné číslo 1-6, aktuální frekvence se uloží pod daným číslem.

### **4.8. Stereo / Jednotlivá skladba přepínač (pouze pro FM)**

- V centru města bude signál silnější. Stereo bude mít lepší příjem a bude úplnější. Pokud je signál nestálý, můžete přepnout do režimu jednotlivé skladby pro lepší příjem.
- Přepněte do stereo režimu tlačítkem <dva trojúhelníčky naproti sobě>, na obrazovce se rozsvítí nápis "ST", indikující že je režim aktivní. Pokud ne, stereo se samo vypne.

### **4.9. Přepínání rádio stanic**

- Po automatickém vyhledání krátce stiskněte **<<** a **>>** přepnete na následující nebo předchozí stanici.
- Pokud automatické vyhledávání neproběhlo, stiskněte **<<** a **>>** a systém automaticky vyhledá následující nebo předchozí stanici.
- Dlouhým stiskem **<<** a **>>** po dobu tří vteřin spustíte manuální úpravu frekvence pro úpravu.

# **4.10. RDS funkce (musí podporovat stanice)**

Pokud je ST režim aktivní, zařízení automaticky uloží stanice s RDS signálem. Pokud je funkce AF aktivní, v případně slabého signálu se stanice automaticky přepne na silnější frekvenci stejné stanice.

# <span id="page-12-0"></span>5. GPS navigace

- Vývoj navigačních systémů je velikým přínosem pro řízení. Uživatelé mohou rychle, efektivně a lehce dosáhnout daných lokalit posloucháním instrukcí navigačního systému. Pro správnou funkci je potřeba GPS signál a navigační mapy. Požadavkem pro GPS je přesná pozice a rychlý systém. Pro navigační mapy, velká kapacita informací, aktuální data a systém výpočtu trasy.

# **5.1. Aktivujte navigační mapy**

- Uživatel vloží SD kartu se softwarem navigačních map pro načtení podkladů do slotu pro GPS kartu.
- Setup interface -- Navigation setup" pro nastavení cesty navigačního softwaru.

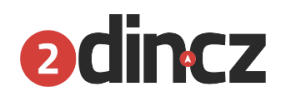

- Dlouhým stiskem NAVI na panelu nebo kliknu9m <GPS> pro vstup do nabídky navigace.

Varování: Během navigace nevypojujte SD kartu s mapovými podklady, může to způsobit problémy se softwarem.

# <span id="page-13-0"></span>6. Přehrávaní disku

# **6.1. Režim přehrávání**

- Se zapnutým zařízením, pokud je do zařízení vložen disk, stačte tlačítko "DVD" nebo ikonu "DVD" na obrazovce.
- Poznámka: Nějaké disky, vzhledem k jejich povaze a způsobu uložení dat na disk nebude možné přehrát.

# **6.2. Vložení disku / eject**

- Lehce vložte disk do CD-ROM mechaniky s potiskem nahoru. V momentě co hlavní jednotka zaznamená vložený disk, disk se automaticky vsune do zařízení a načte data. Zařízení podporuje pouze 12cm disk. Podporuje DVD/DVD-9,CD/VCD formáty.
- V případě, že je disk v mechanice, stisk tlačítka pro vysunutí disku se vysune disk. V případě selhání během 5 vteřin, jednotka zkusí vysunout disk znovu.

# **6.3. DVD/VCD video disk**

# **6.4. Menu**

- DVD video disk: klikněte <menu> pro vstup do nastavení menu. V případě VCD disku, vstoupíte do menu PBC.

# **6.5. Výběr podle čísla**

- Stiskem tlačítka <goto> můžete pomocí čísel vybrat kapitolu, jméno nebo čas.

# **6.6. 7.6 Opakované přehrávaní**

- Klikem na <repeat> přepínáte mezi režimy opakování. Režimy se budou lišit podle použitého média.
- VCD/SVCD Opakování jedné stopy -> opakování všech
- DVD/DVD-9 Opakování kapitoly -> sekce -> všech

# **6.7. 7.7 Přepínaní jazyku titulku**

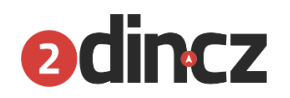

- DVD disky můžou obsahovat různé jazyky. Během přehrávání stiskem <A1> můžete přepínat mezi nabízenými jazyky.

Poznámka: Ne každý disk lze přepnout. Nějaké disky můžete přepnout v nabídce DVD. Před změnou jazyku se obraz může na chvílí zastavit. Občas titulky nelze skrýt. Počet a typ titulků závisí na disku. Některé disky obsahují pouze jeden jazyk.

### **6.8. Audiostopy**

- Nějaké disky mohou obsahovat vícero zvukových stop. Během přehrávání stiskem <repro> přepnete mezi vybranými zvukovými stopami.

Poznámka: nějaké disky obsahují pouze jednu stopu.

### **6.9. Poměr stran**

Kliknutím na <poměr> přepínáte mezi 4:3 a 16:9

# <span id="page-14-0"></span>7. Přehrávání hudby z SD karty a U-Disku.

- Toto zařízení umožňuje, přehrávaní zvuku, videa a obrázků z U-Disku a SD karty. Poznámka: Toto zařízení podporuje pouze FAT16/FAT32/EXFAT formáty.

### **7.1. Přehrávaní medií**

- Po vložení u-disku nebo SD karty toto zařízení samo načte data a spustí nabídku přehrávaní. Poté soubory samo rozdělí na audio, video a obrázky.
- Pokud je zařízení připraveno, stiskem U-disk nebo SD karta vstoupíte do nabídky přehrávaní.

### **7.2. Přehrávaní hudby**

- Toto zařízení podporuje pouze mp3, případně formát bezztrátové komprese pro perfektní podání tónů.

### **7.3. Zobrazení textu**

- Toto zařízení podporuje zobrazení textu písní ve formátu LRC. Pokud přehráváte skladbu se souborem textu, displej sám přepne do režimu zobrazení textu. Klikem na text nebo spektrum můžete přepnout mezi zobrazeným textem nebo spektrem.

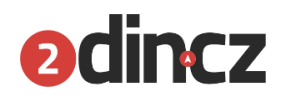

# **7.4. Logo disku**

Na tomto zařízení si můžete zobrazit logo skladby. Pokud ho skladba v sobě má, zařízení ho samo upraví.

# **7.5. Složka souborů a seznam**

Při přehrávání stiskněte <list> pro vstup do zobrazení souborů. Uživatel může použít tlačítko <složka> pro vstup do dané složky a poté ručně vybrat skladbu. Můžete použít <složka> pro návrat do předchozí složky.

# **7.6. Opakování a náhodné přehrávaní**

- Stiskem <repeat> přepnete mezi možnostmi opakování. Přehrávání aktuální, celé složky, všeho.

# **7.7. 8.7 Posuvník**

- Zmačkněte a držte posuvník (pozice v červeném boxu) pro přesun na danou pozici.

# <span id="page-15-0"></span>8. VIRTUAL multi disk (volitelná funkce pouze u výrobce)

- Virtuální multi disk je funkce která uloží audio disk do mp3 formátu a uloží ho na U-Disk nebo SD kartu. Toto zařízení může maximálně pojmout 9 disků.
- Pokud je funkce virtuálního multi-disku povolena a je vložen CD disk, objeví se tlačitko <neco> v pravém horním rohu. Stiskem tohoto tlačítka vstoupíte do režimu nahrávaní. Defaultní rychlost ukládaní je 4x, přibližná doba je 20 minut, ale disk se nebude přehrávat.
- Při rychlosti 1x se disk uloží pomaleji, ale současně bude přehrávat hudbu, což Vám umožní si hudbu současně při ukládání užít. Při tomto způsobu je doba ukládaní 75 minut.

# **8.1. Přehrávaní virtuálního multi-disku.**

- Pokud jste hudbu úspěšně uložili, v hlavním menu stiskněte tlačítko "virtual multidisk" pro vstup do nabídky přehrávání.

# **8.2. Přepnutí disku**

- Přímý stisk tlačítka s ikonou <D-> a <D+> přepínáte mezi disky.

# **8.3. Mazání disku**

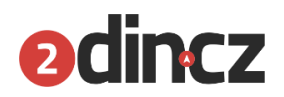

- Kliknutím na <delete> smažete aktuální disk, stisk <deleteskladba> smažete aktuální skladbu.

# <span id="page-16-0"></span>9. Přehrávaní IPOD (volitelné)

- Toto zařízení podporuje iPod a iPhone pro přímé přehrávání hudby přes USB kabel připojený k zařízení od Apple Inc. Toto zařízení podporuje iPod, iPhone 4, iPhone 4s modely.

### **9.1. Přepínaní seznamu**

Stiskem <seznam skladbeb> vstoupíte do nabídky přehrávání skladeb. Klikem na <mikrofon se siluetou> vstoupíte do vybrání skladeb podle autora. <nota> přehrajete vše.

# <span id="page-16-1"></span>10. Bluetooth handsfree systém

- Automobilový Bluetooth handsfree systém poskytuje bezpečnou možnost telefonování během řízení.
- V hlavní nabídce stiskněte "Bluetooth" vstoupíte do nabídky Bluetooth.

# **10.1. První připojení telefonu se zařízením**

- Pro využití Bluetooth handsfree systému musíte spárovat svůj telefon se zařízením.
- Povolte funkci Bluetooth na telefonu a zapněte vyhledávaní.
- Vyberte jednotku "BT1234"
- Při připojování telefonu musíte zadat PIN kód. Napište kód "0000".
- Pokud vše proběhlo správně, dostanete upozornění na displeji, že párovaní proběhlo v pořádku.
- Pokud už spolu zařízení jednou spárujete, můžete příště využít <spona> pro opětovné spojení se zařízením. Stejným způsobem se i odpojíte.

# **10.2. Vytáčení**

- Po úspěšném připojení můžete vložit telefonní číslo stiskem kláves a vyťukáním čísla. V případě potřeby upravit číslo před voláním použijte <C> pro mazání jedné číslice po druhé. Stisk <cervene sluchatko> smaže všechny vložené číslice.
- Po vložení čísla <zelene tlacitko> číslo vytočíte.

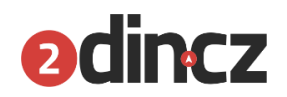

### **10.3. Reproduktor**

Během hovoru stiskem <dvě točicí šipky> na obrazovce přepnete mezi reproduktorem v zařízení a reproduktorem v telefonu.

### **10.4. Seznam volání**

- Seznam volání obsahuje volaná čísla, přijaté a zmeškané hovory.

### **10.5. Synchronizace telefonního seznamu**

- Toto zařízení plně podporuje synchronizaci telefonního seznamu v telefonu se zařízením v autě. Po připojení přes Bluetooth, klikněte na <stáhnutí> a tím stáhnete telefonní seznam. Po úspěšném stažení a příchozím hovoru se Vám rovnou zobrazí uložený kontakt z telefonního seznamu. Pro rychlé volání z telefonního seznamu stiskněte telefonní seznam a vyberte jméno.

Poznámka: Autorizace telefonu je potřeba při prvním spojení. Je možné, že nebude možné tuto funkci využít na všech zařízení.

# <span id="page-17-0"></span>11. Přehrávaní hudby přes Bluetooth

Toto zařízení podporuje přehrávaní hudby přes Bluetooth. Zvuk bude přenáš,en z telefonu do reproduktoru automobilu. Umožňuje současně i ovládaní "předchozí, "následující", "přehrávaní / pauza".

Poznámka: Pouze u zařízení s Bluetooth 2.0 a výš.

# <span id="page-17-1"></span>12. AVIN ( auxiliary source input )

- A/V input je v tomto zařízení podporován. Pro správnou funkci postupujte podle následujících kroků
- Připojte externí audio/video systém přes AV vstupní kabel na zařízení.
- Klikněte na AVIN <avin> v hlavní nabídce vstoupíte do režimu video a audio vstupu.

# 13. Mobilní TV ( volitelné)

Na tomto zařízení můžete přehrávat digitální TV stanice nebo TV programy. Poznámka: Během řízení je zakázáno sledovat TV

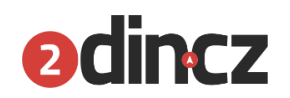

# 14. Nahrávaní situace před vozidlem ( volitelné )

- S externím zařízením pro záznam situace před vozidlem můžete využít tuto funkci.

# 15. Instalace GPS antény

- GPS anténa může být nainstalována v autě např. na panelu, nebo jako externí část vozu, střecha například. Anténa musí mít "viditelnost" na oblohu. Při použití různých fólií na skle se může výrazně snížit signál GPS, v tomto případě je lepší anténu umístit na vnější straně vozu.

Varování: Při připojování GPS antény se ujistěte, že je zařízení bez přísunu proudu. Nezkracujte délku antény, mohlo by to způsobit její nefunkčnost. Anténa by měla být instalována pokud možno na rovném povrchu. Jinak to může mít vliv na přesnost. Je přísně zakázáno mít omotanou, nebo aby jinak zasahovala do volantu nebo řadicí páky.

### <span id="page-18-0"></span>Řešení problémů

- V případě následujících problémů Vám možná pomůže tato příručka se seznamem problémů, které mohou nastat.

Je výhradně zakázáno rozebírat, či jinak zasahovat do zařízení.

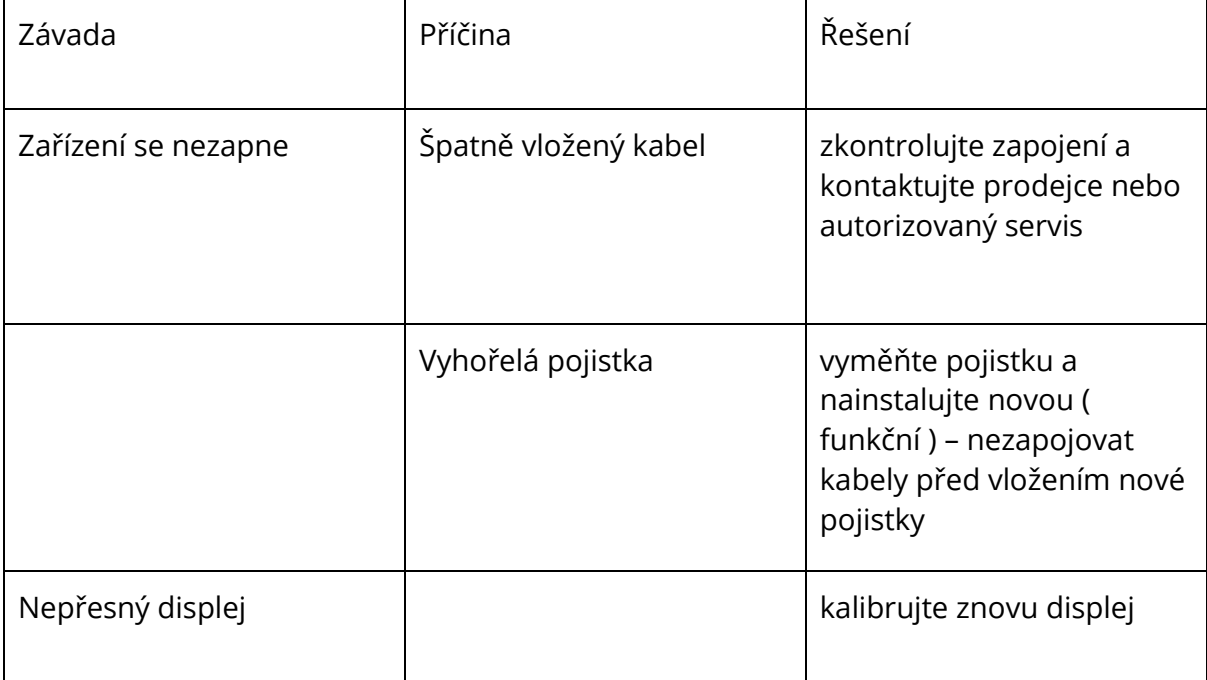

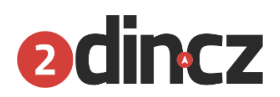

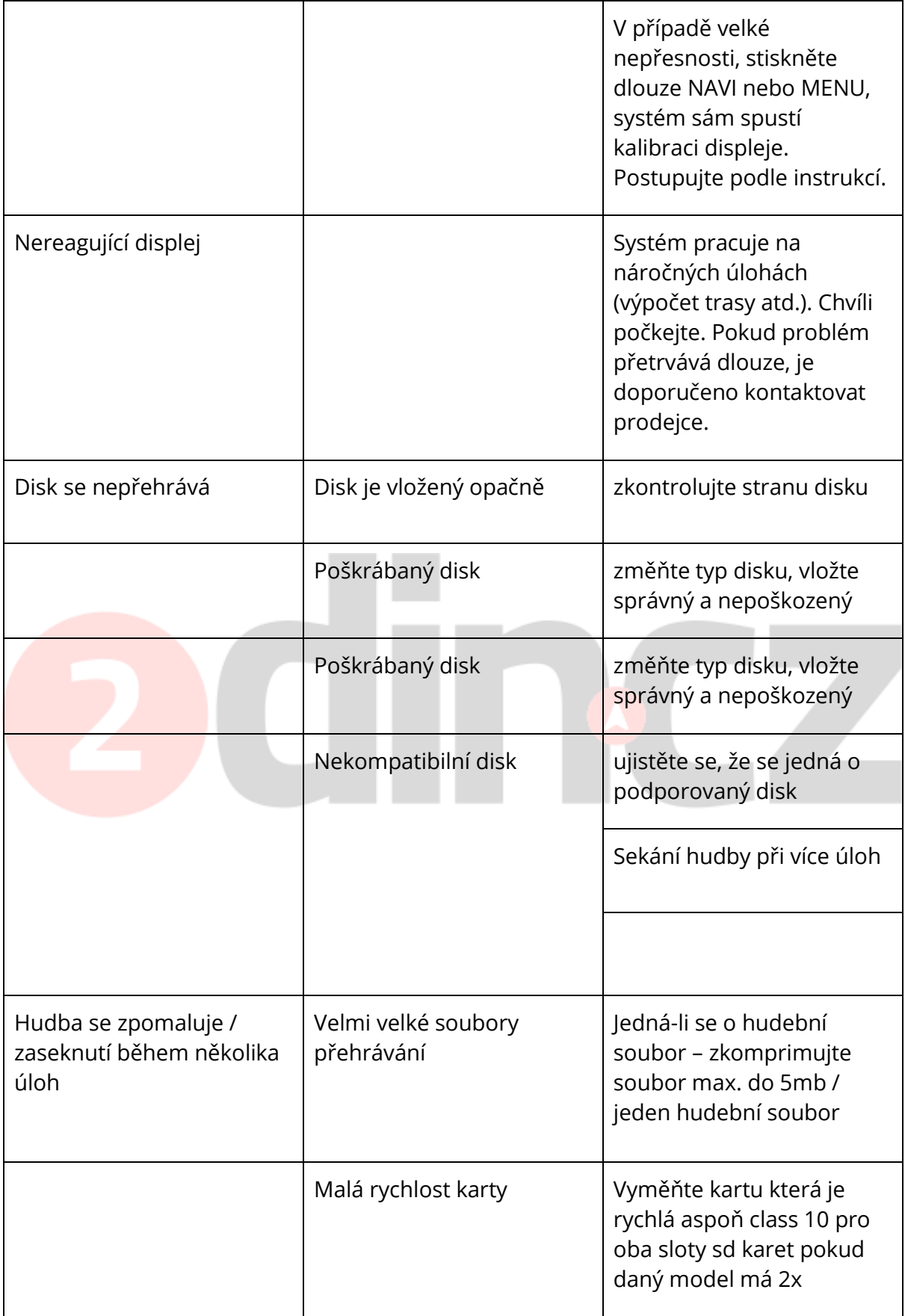

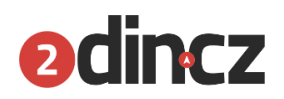

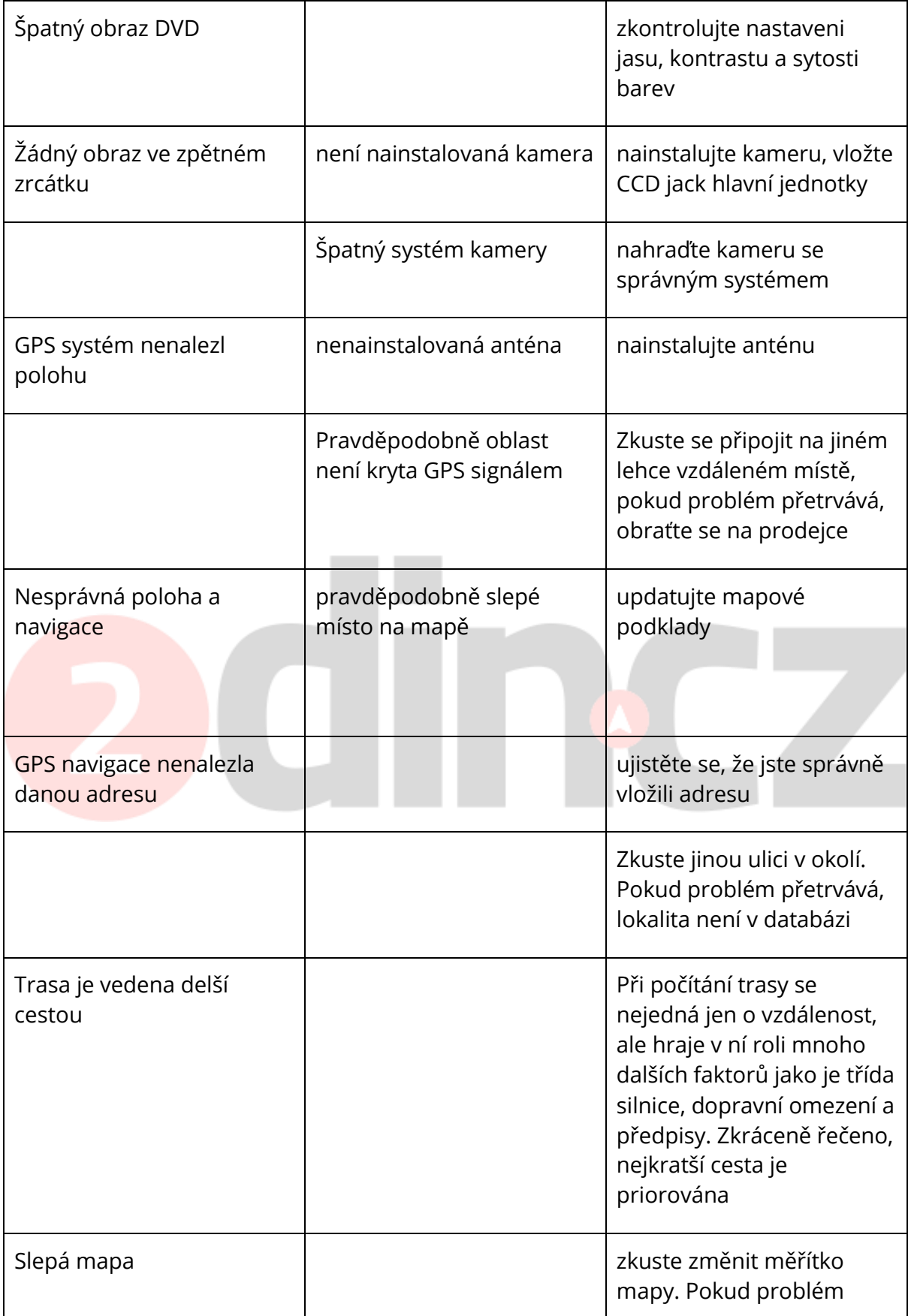

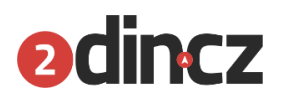

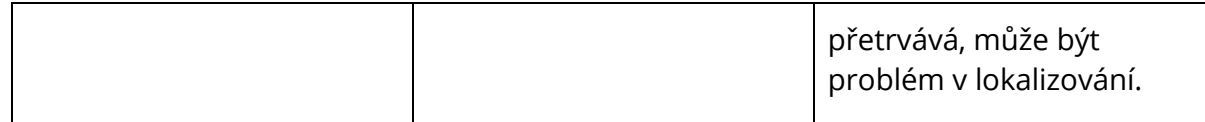

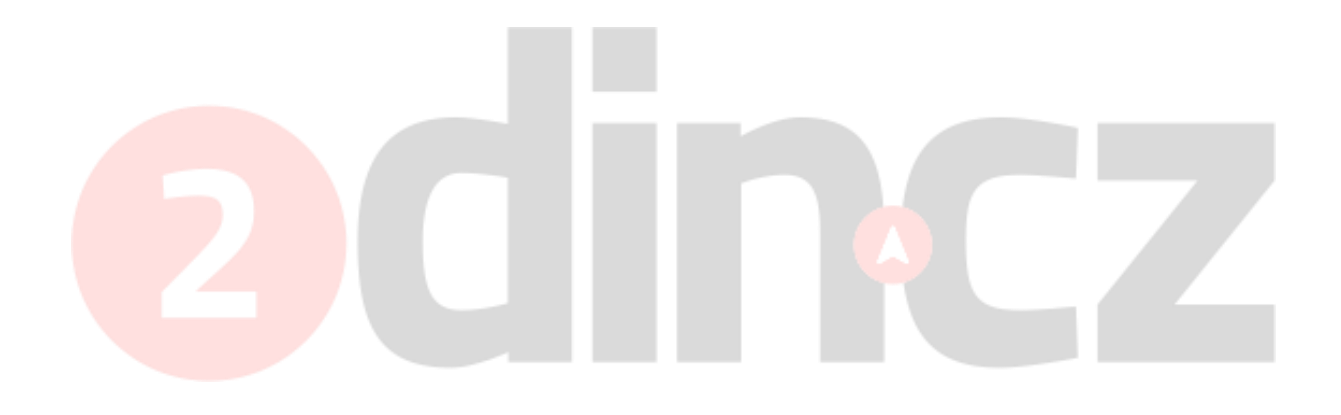